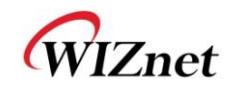

# WIZ820io User Manual

(Version 1.0)

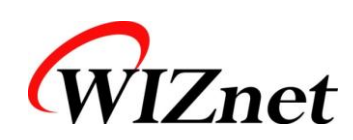

© 2011 WIZnet Co., Ltd. All Rights Reserved.

☞ For more information, visit our website at [http://www.wiznet.co.kr](http://www.wiznet.co.kr/)

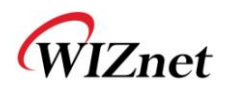

# Document Revision History

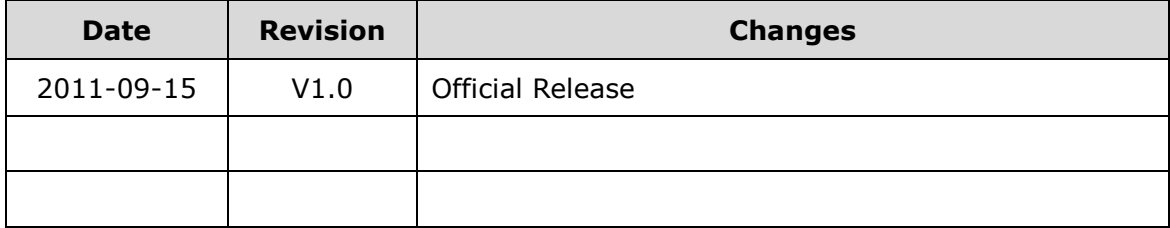

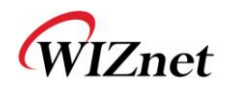

### **1. Introduction**

WIZ820io is the internet offload network module that includes W5200 (TCP/IP hardwired chip, include PHY), MAG-JACK (RJ45 with X'FMR) with other glue logics. It can be used as a component and no effort is required to interface W5200 and Transformer.

The WIZ820io is an ideal option for users who want to develop their Internet enabling systems rapidly.

#### **For the detailed information on implementation of Hardware TCP/IP, refer to the W5200 Datasheet.**

WIZ820io consists of W5200 and MAG-JACK.

- TCP/IP, Ethernet MAC : W5200
- Ethernet PHY : Included in W5200
- Connector : MAG-JACK(RJ45 with Transformer)

#### **1.1 Feature**

- Supports 10/100 Base TX
- Supports half/full duplex operation
- Supports auto-negotiation and auto cross-over detection
- IEEE 802.3/802.3u Compliance
- Supports high speed SPI Interface (SPI mode 0, 3)
- Operates 3.3V with 5V I/O signal tolerance
- **Supports network status indicator LEDs**
- Includes Hardware Internet protocols: TCP, IPv4, UDP, ICMP, ARP, PPPoE, IGMP
- Includes Hardware Ethernet protocols: DLC, MAC
- Supports 8 independent connections simultaneously
- Supports Power down mode
- **Supports Wake On LAN**
- Supports Socket API for easy application programming
- $\bullet$  Interfaces with two 2.54mm pitch 1 x 6 header pin
- Very small form factor: 23mm x 25mm (PCB size)

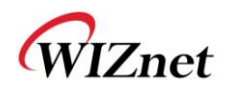

## **2. Pin assignment & description**

### **2.1 Pin assignment**

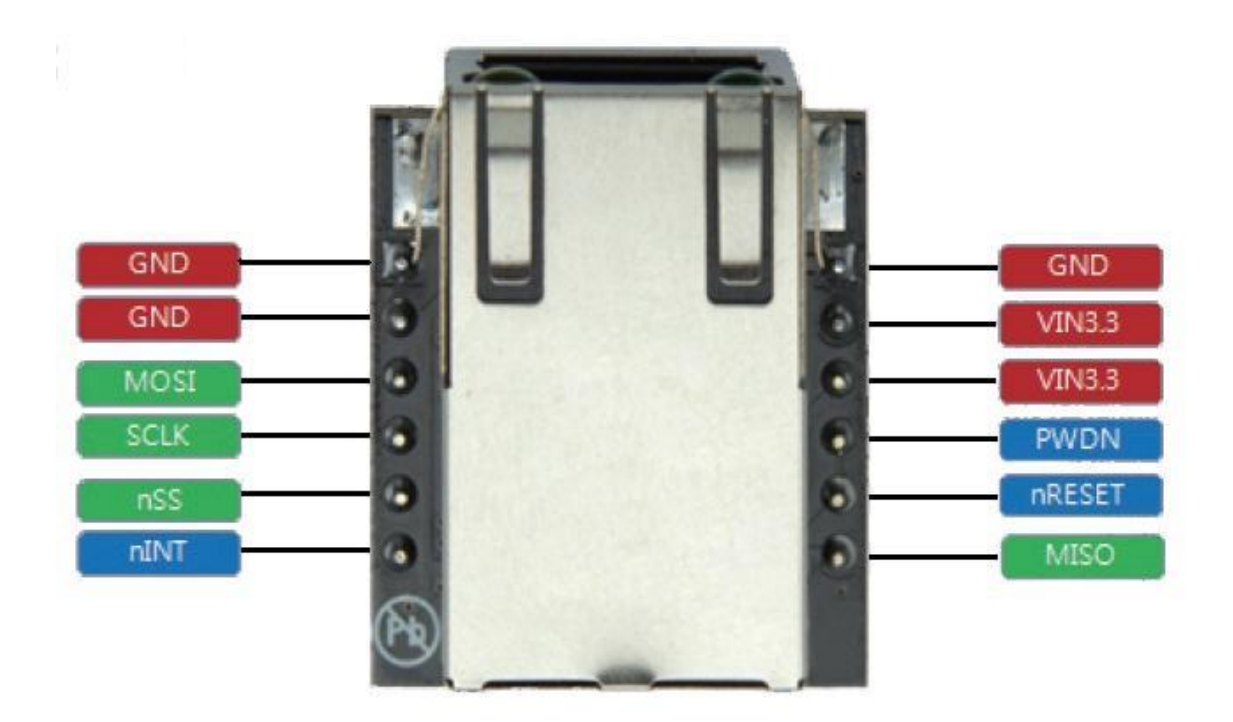

**< TOP side view >**

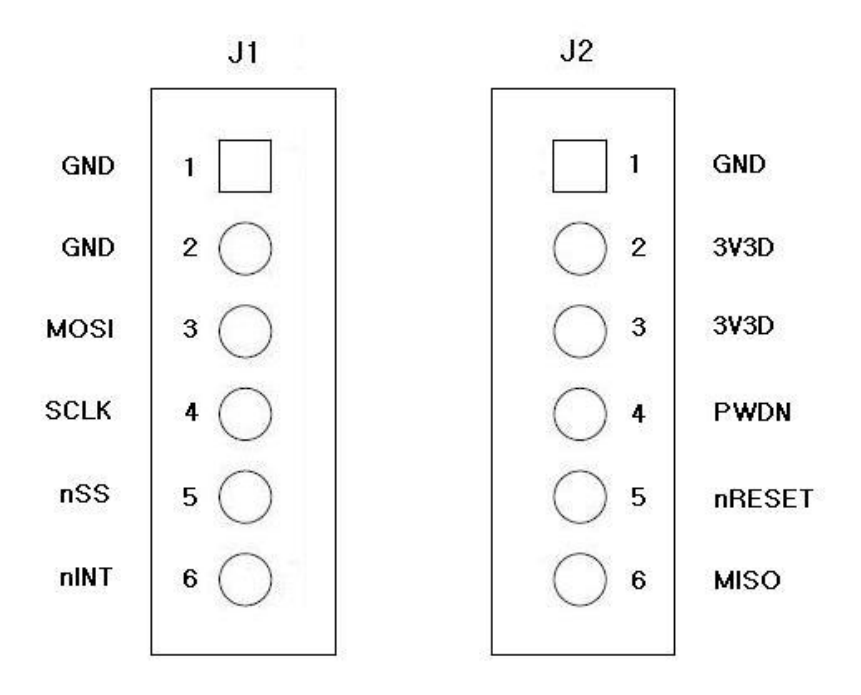

**< Pin assignment >**

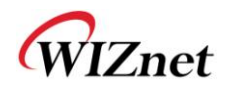

# **2.2 Pin description**

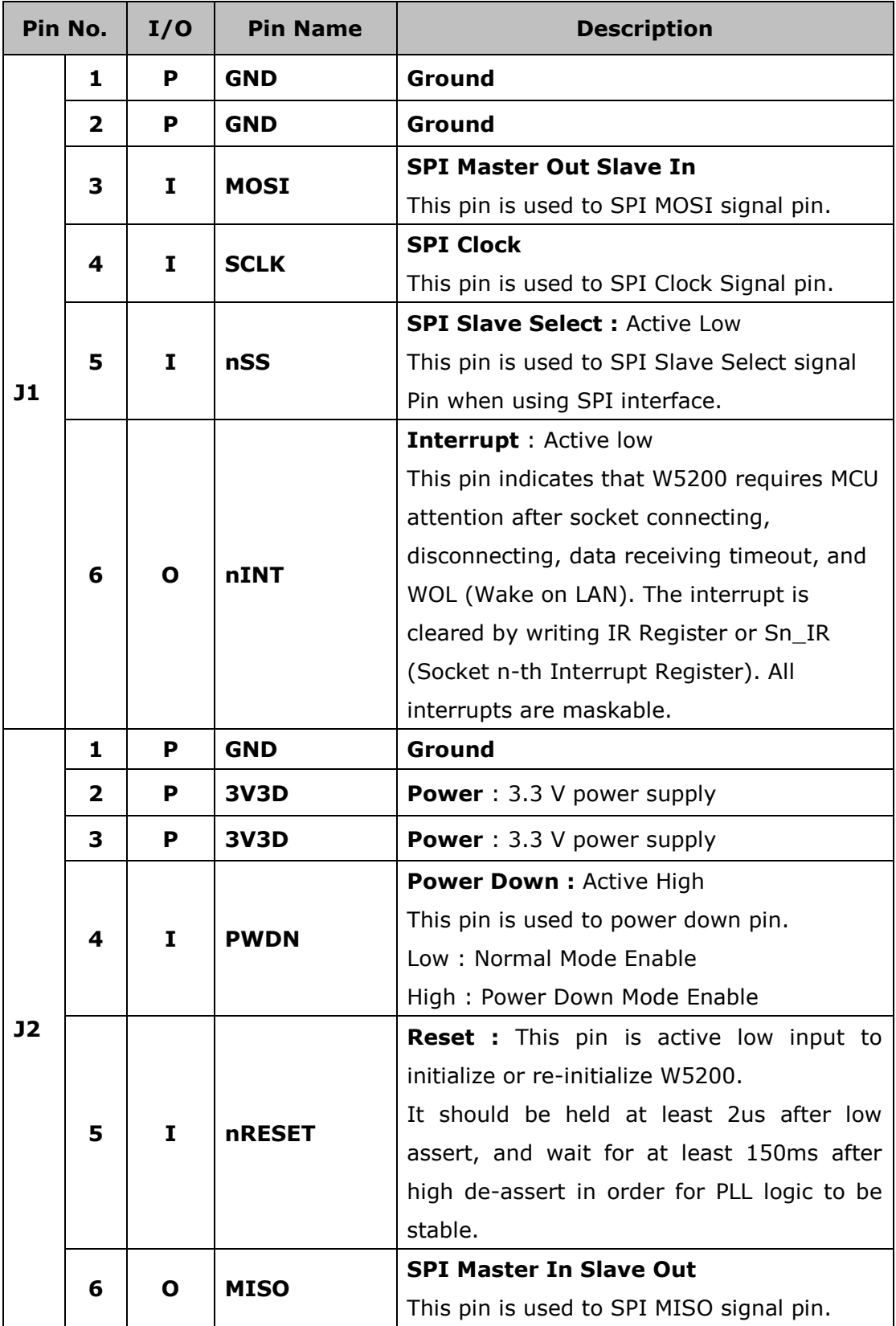

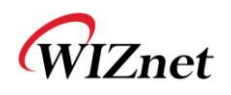

### **3. Device SPI operations**

WIZ820io is controlled by a set of instruction that is sent from a external host , commonly referred to as the SPI Master. The SPI Master communicates with W5200 via the SPI bus, which is composed of four signal lines: Slave Chip Select (nSS), Serial Clock (SCLK), MOSI (Master Out Slave In) and MISO (Master In Slave Out).

The SPI protocol defines four modes for its operation (Mode 0-3). Each mode differs according to the SCLK polarity and phase - how the polarity and phase control the flow of data on the SPI bus. The W5200 operates as SPI Slave device and supports the most common modes - SPI Mode 0 and 3.

The only difference between SPI Mode 0 and 3 is the polarity of the SCLK signal at the inactive state. With SPI Mode 0 and 3, data is always latched in on the rising edge of SCLK and always output on the falling edge of SCLK.

#### **3.1 Process of using general SPI Master device**

- 1. Configure Input/Output direction on SPI Master Device pins.
- 2. Configure nSCS as 'High' on inactive
- 3. Write target address for transmission on SPDR register (SPI Data Register).
- 4. Write OP code and data length for transmission on SPDR register.
- 5. Write desired data for transmission on SPDR register.
- 6. Configure nSCS as 'Low' (data transfer start)
- 7. Wait for reception complete
- 8. If all data transmission ends, configure nSCS as 'High'

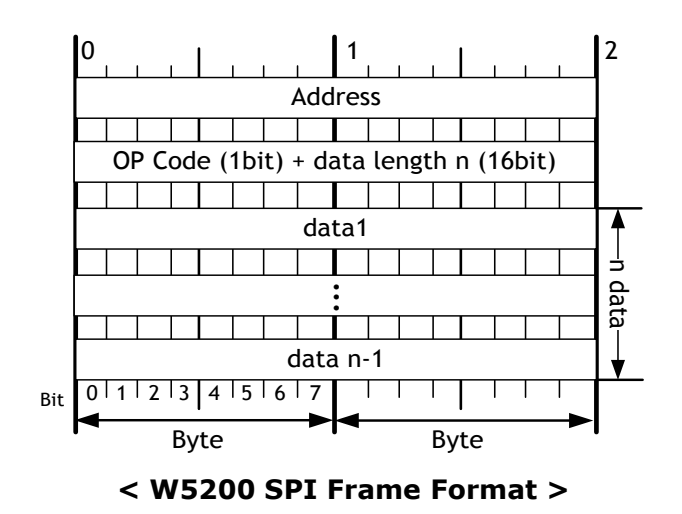

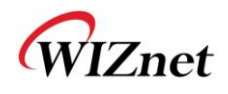

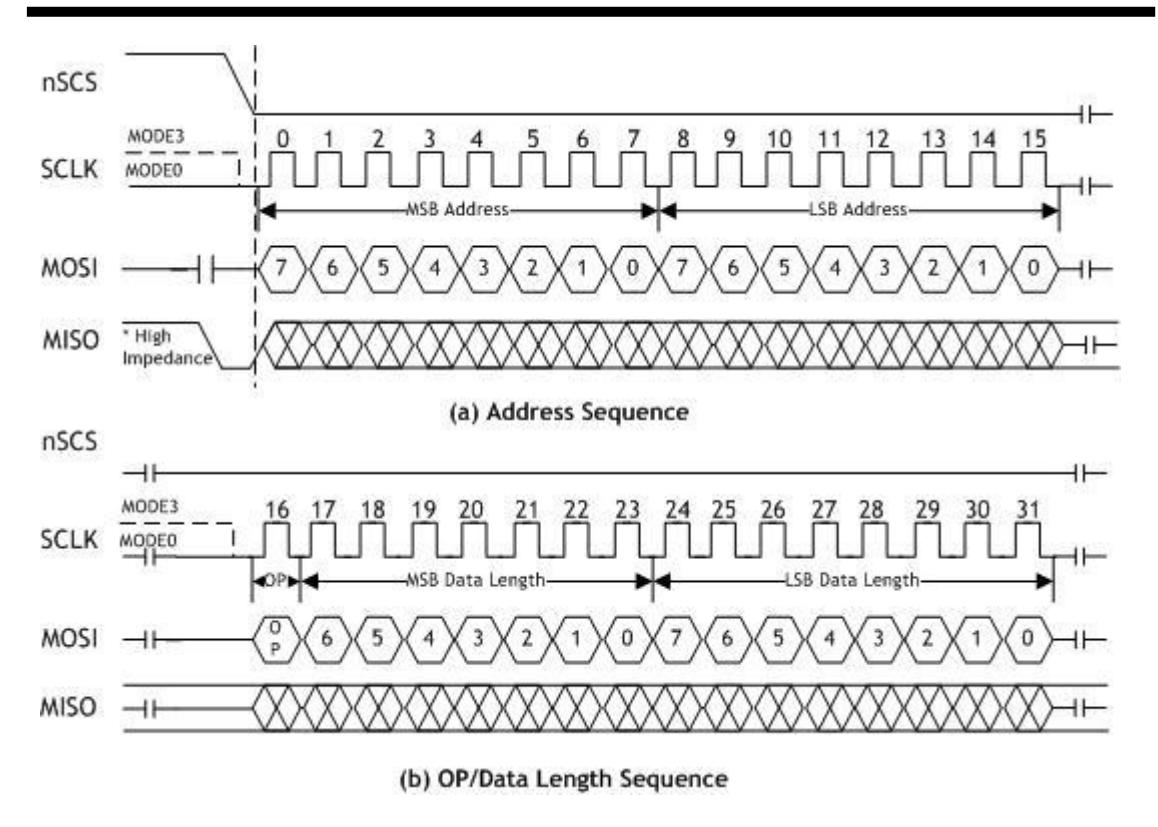

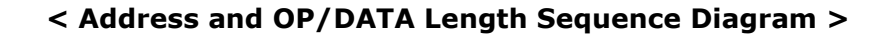

#### **3.2 Read processing**

The READ processing is entered by driving nSS low, followed by the Address, the OP code, the Data Length and the Data byte on MOSI. The OP code (OP) is defined type of the READ OP and WIRTE OP. On  $OP = 0$ , the read operation is selected. Otherwise, On  $OP = 1$ , the write operation is selected.

In W5200 SPI mode, the Byte READ processing and the burst READ processing are provided. The Byte READ processing takes 4 instructions which is consist of the 16-bit Address, the 1-bit OP code(0x0), the 15-bit Data length and 8-bit Data. Otherwise, The Burst READ processing only takes the Data instruction after the setting of the burst read processing. To distinguish between the Byte READ and the burst READ processing, the Data length is used. If the Data length is '1,' the Byte READ processing is operated. Otherwise, the Burst READ Processing is operated when the Data length is more than two. The MISO pin should be selected by driving MISO low after the falling edge of the nSS.

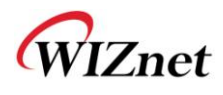

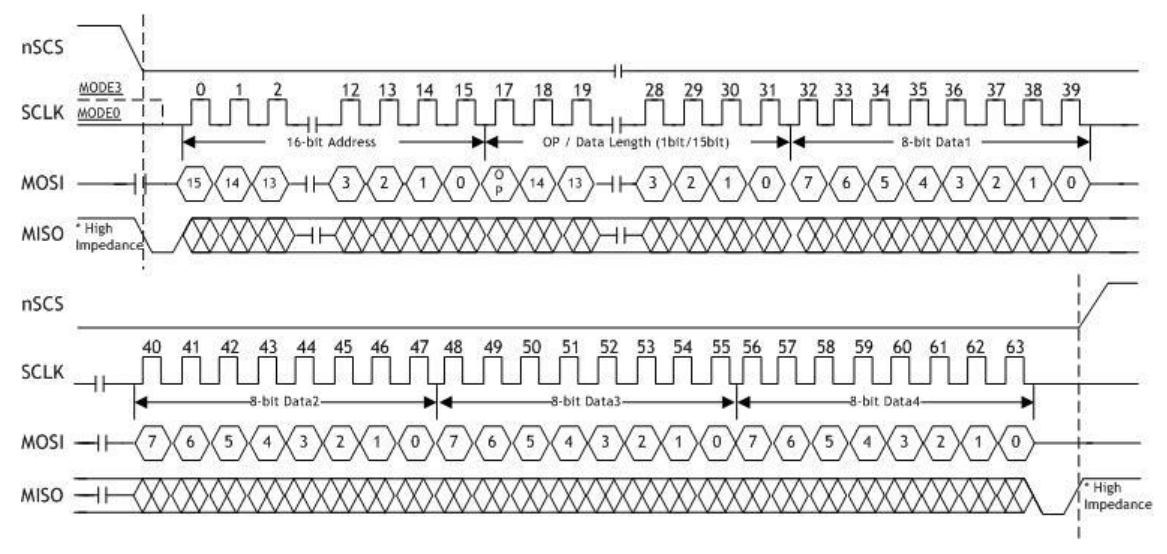

**< Read Sequence >**

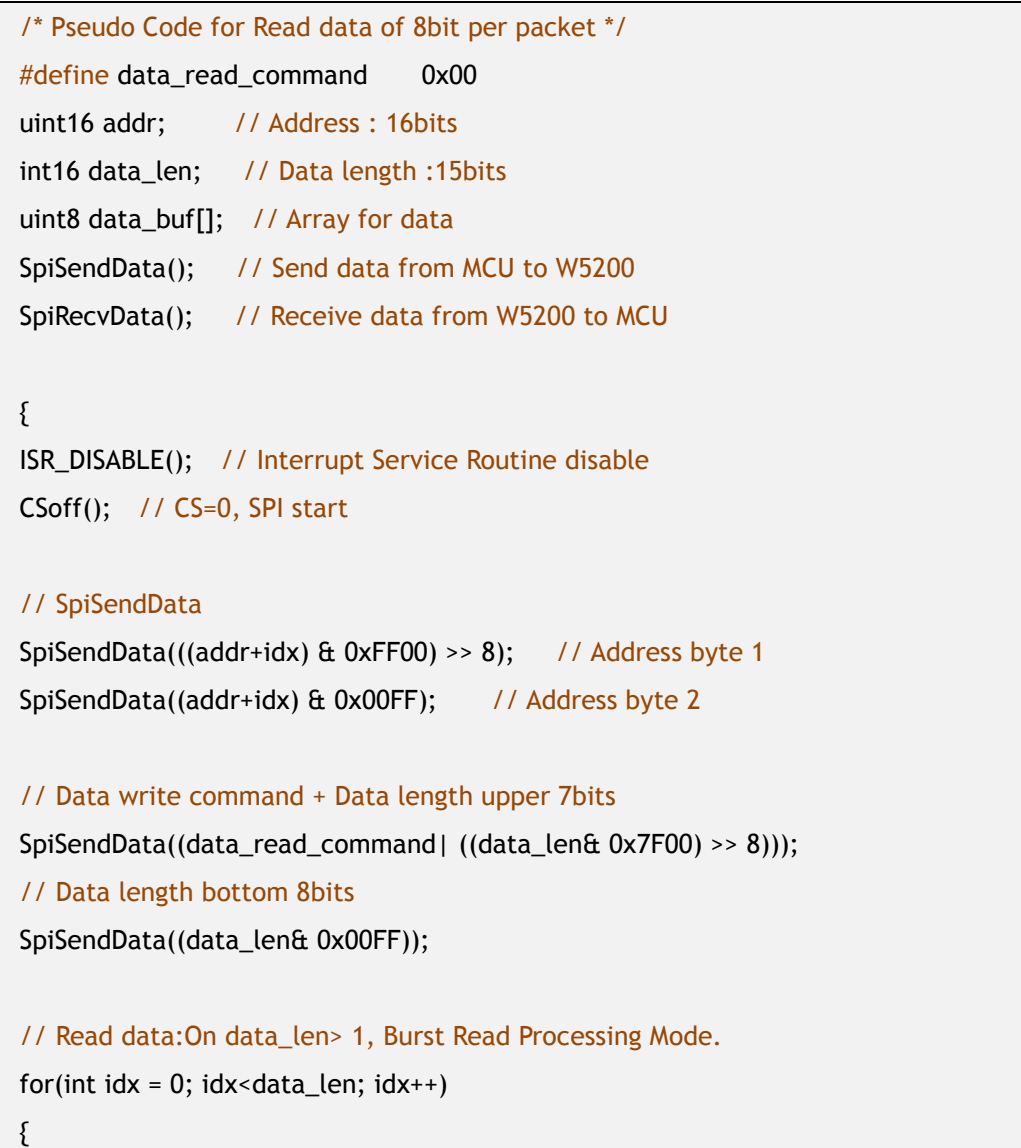

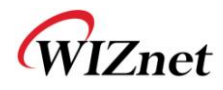

```
SpiSendData(0); // Dummy data
  data_buf[idx] = SpiRecvData(idx); // Read data
}
CSon(); // CS=1, SPI end
ISR_ENABLE(); // Interrupt Service Routine disable
}
```
### **3.3 Write processing**

The WRITE processing is entered by driving nSS low, followed by the Address, the OP code, the Data Length, and the Data byte on MISO.

In W5200 SPI mode, the Byte WRITE processing and the Burst WRITE processing are provided. The Byte WRITE processing takes 4 instructions which is consist of the 16-bit Address, the 1-bit OP code(0x1), the 15-bit Data length and 8-bit Data. Otherwise, The Burst WRITE processing only takes the Data instruction after the setting of the Burst WRITE processing. To distinguish between the Byte WRITE and the Burst WRITE processing, the Data length is used. If the Data length is '1,' the Byte WRITE processing is operated. Otherwise, the Burst WRITE Processing is operated when the Data length is more than two. The MOSI pin should be selected by driving MOSI low after the falling edge of the nSS.

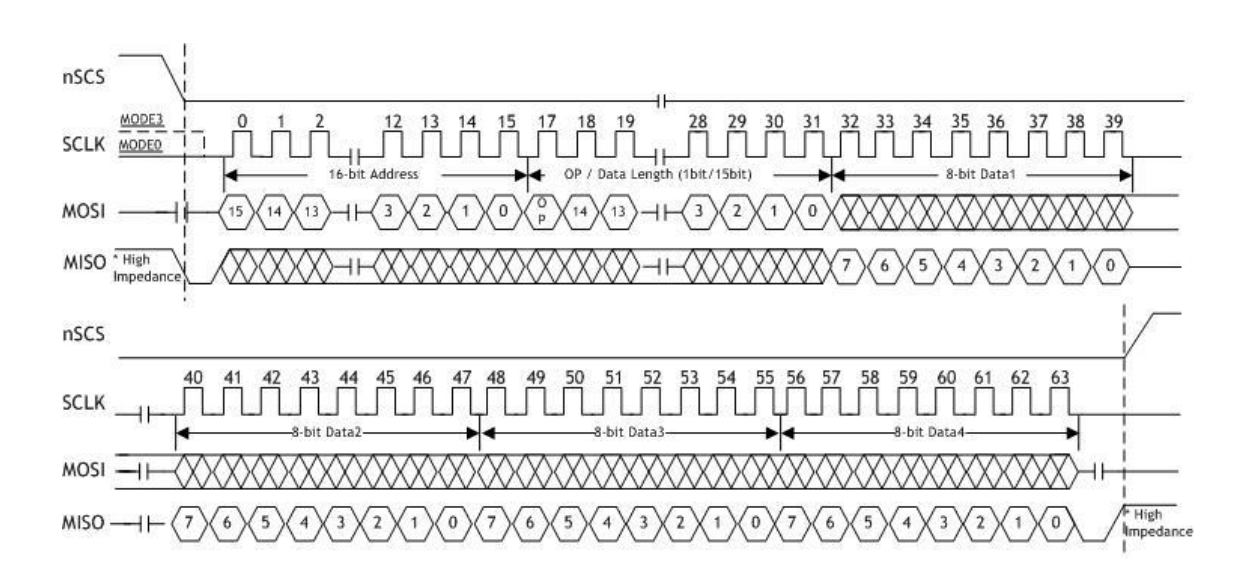

**< Write Sequence >**

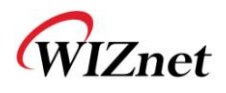

```
/* Pseudo Code for Write data of 8bit per packet */
#define data_write_command 0x80
uint16 addr; // Address: 16bits
int16 data_len; // Data length :15bits
uint8 data_buf[]; // Array for data
{
SpiSendData(); //Send data from MCU to W5200
ISR_DISABLE();// Interrupt Service Routine disable
CSoff();// CS=0, SPI start 
SpiSendData(((addr+idx) & 0xFF00) >> 8); // Address byte 1
SpiSendData((addr+idx) & 0x00FF); // Address byte 2
// Data write command + Data length upper 7bits
SpiSendData((data_write_command | ((data_len& 0x7F00) >> 8)));
// Data length bottom 8bits
SpiSendData((data_len& 0x00FF));
// Write data: On data_len> 1, Burst Write Processing Mode.
for(int idx = 0; idx = data_length; idx++)SpiSendData(data_buf[idx]);
CSon(); // CS=1, SPI end
IINCHIP_ISR_ENABLE(); // Interrupt Service Routine disable
```
}

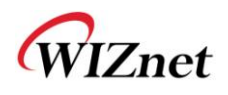

# **4. Timing diagram**

### **4.1 Reset Timing**

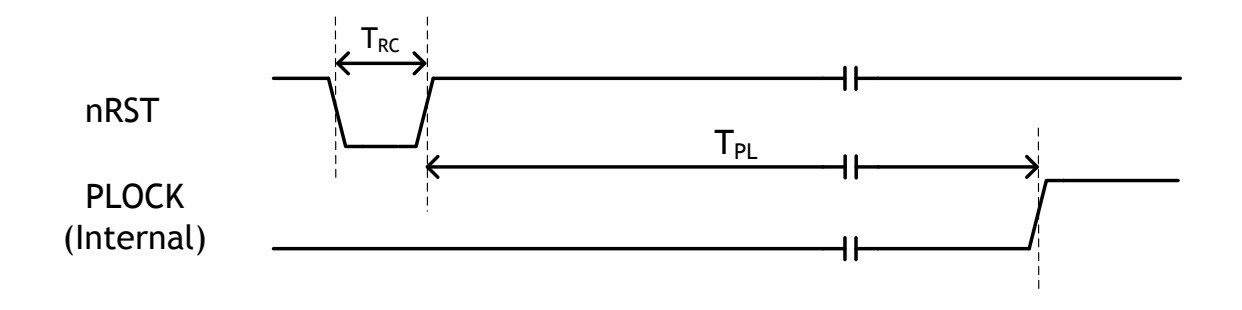

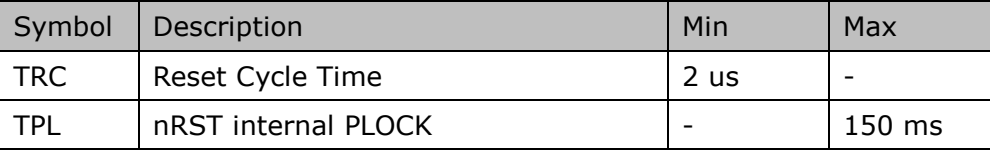

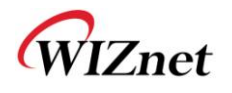

### **4.2 SPI Timing**

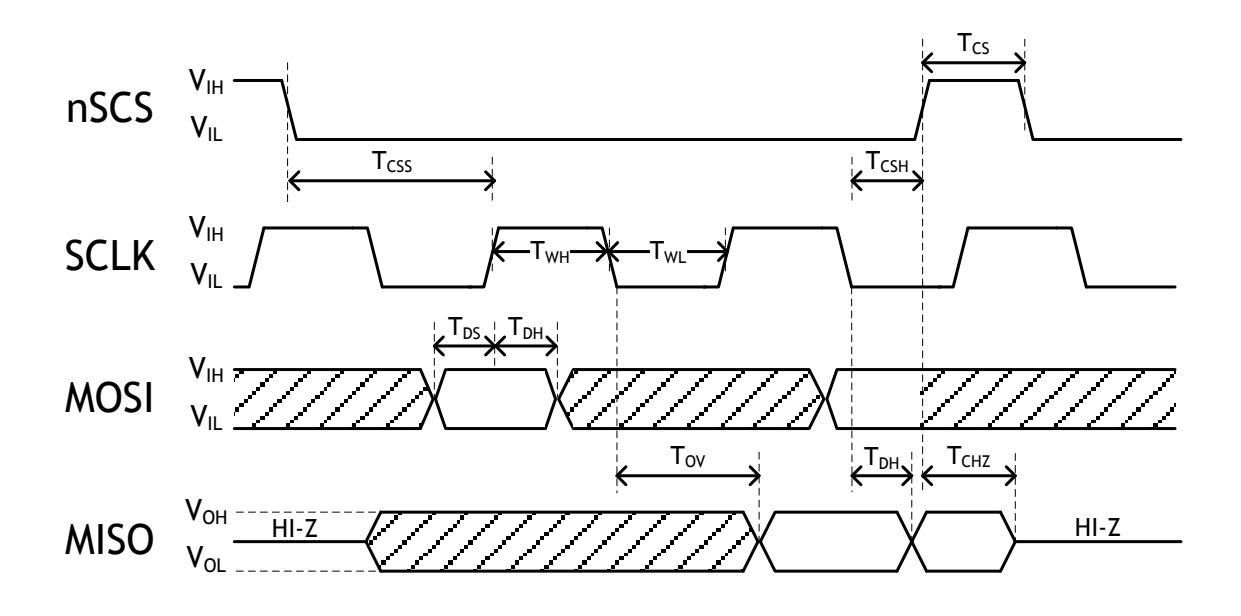

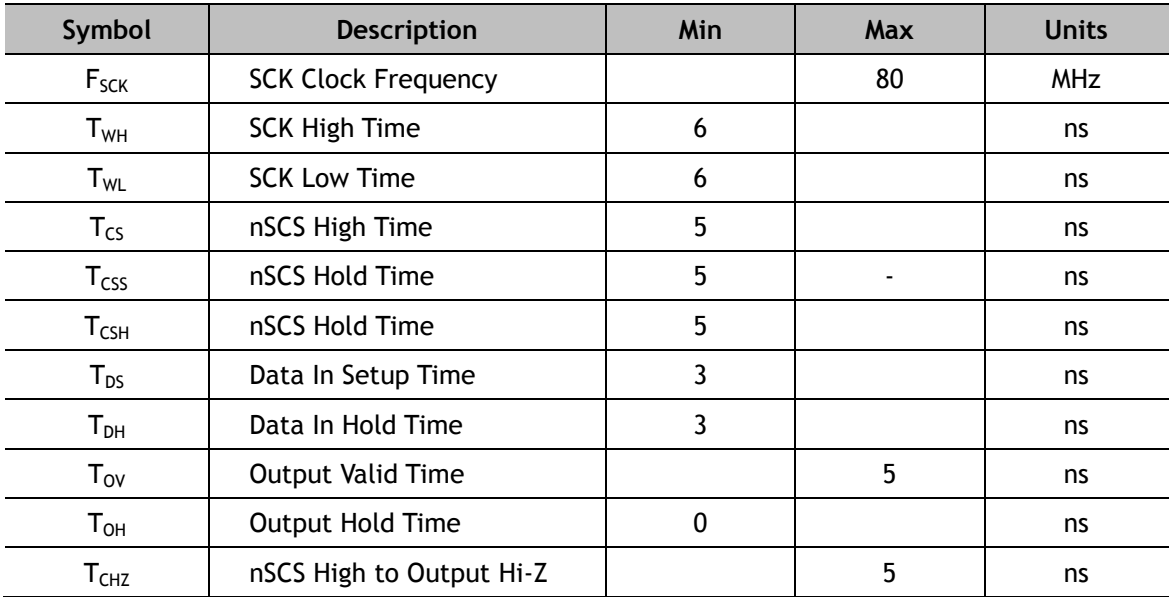

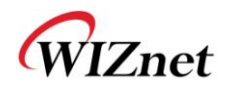

# **5. Dimensions**

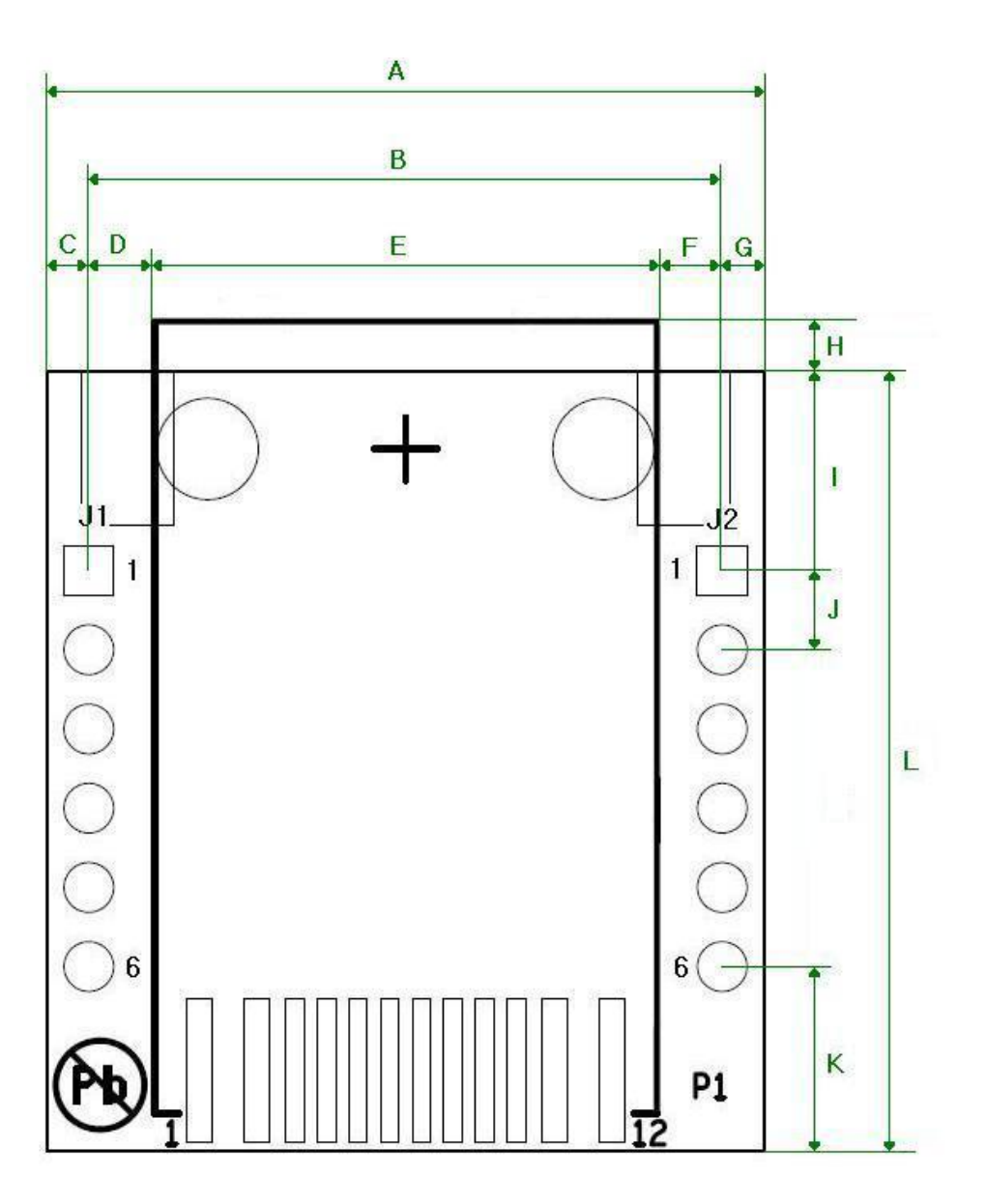

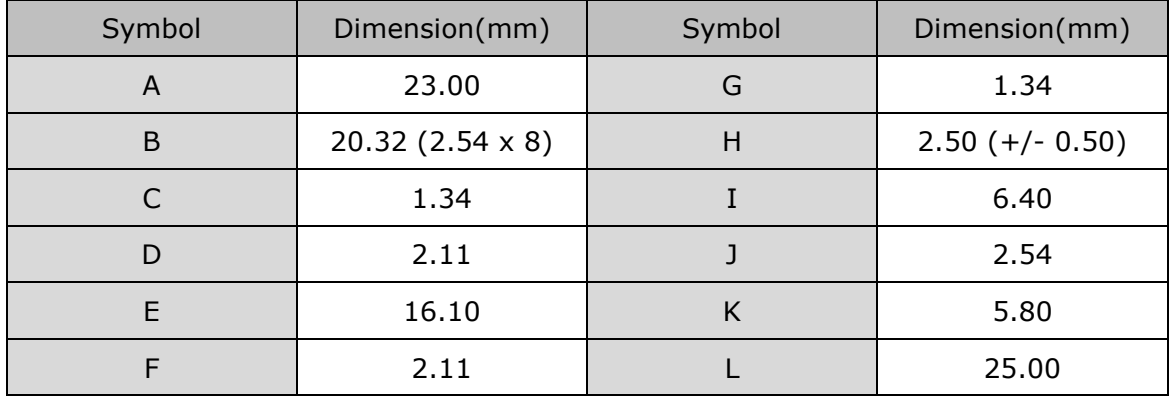

WIZ820io User Manual (WIZnet Co., Ltd.) 13

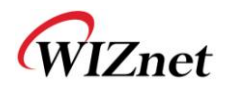

# **6. Reference Schematics**

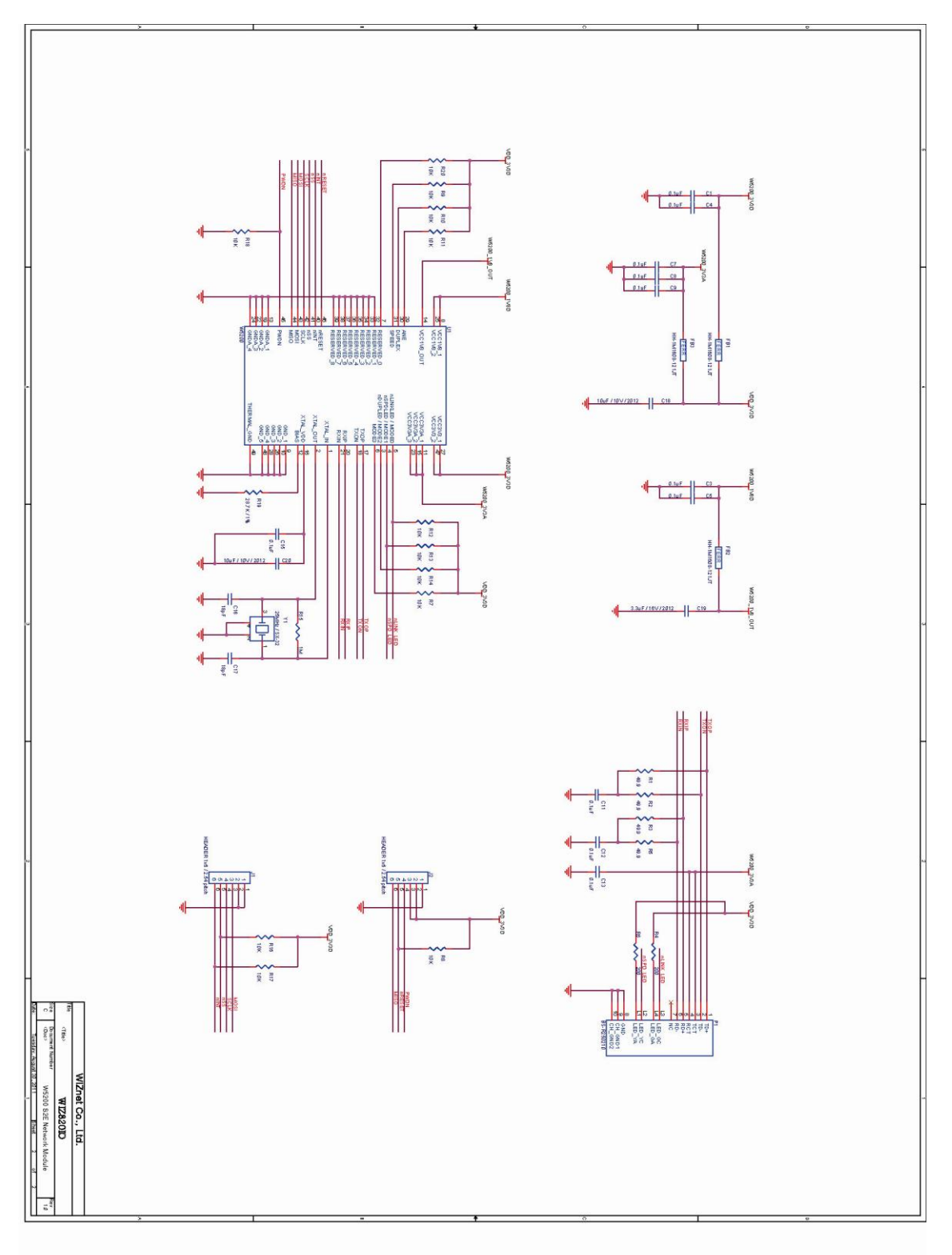

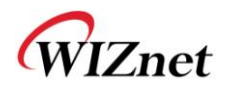

# **7. Warranty**

WIZnet Co., Ltd. offers the following limited warranties applicable only to the original purchaser. This offer is non-transferable.

WIZnet warrants our products and its parts against defects in materials and workmanship under normal use for period of standard ONE(1) YEAR for the WIZ820io module and labor warranty after the date of original retail purchase. During this period, WIZnet will repair or replace a defective products or part free of charge.

#### **Warranty Conditions:**

- 1. The warranty applies only to products distributed by WIZnet or our official distributors.
- 2. The warranty applies only to defects in material or workmanship as mentioned above in 3.Warranty. The warranty applies only to defects which occur during normal use and does not extend to damage to products or parts which results from alternation, repair, modification, faulty installation or service by anyone other than someone authorized by WIZnet ; damage to products or parts caused by accident, abuse, or misuse, poor maintenance, mishandling, misapplication, or used in violation of instructions furnished by us ; damage occurring in shipment or any damage caused by an act of God, such as lightening or line surge.

#### **Procedure for Obtaining Warranty Service**

- 1. Contact an authorized distributors or dealer of WIZnet for obtaining an RMA (Return Merchandise Authorization) request form within the applicable warranty period.
- 2. Send the products to the distributors or dealers together with the completed RMA request form. All products returned for warranty must be carefully repackaged in the original packing materials.
- 3. Any service issue, please contact to [sales@wiznet.co.kr](mailto:sales@wiznet.co.kr)

### **Mouser Electronics**

Authorized Distributor

Click to View Pricing, Inventory, Delivery & Lifecycle Information:

[WIZnet](http://www.mouser.com/wiznet): [WIZ820io](http://www.mouser.com/access/?pn=WIZ820io)